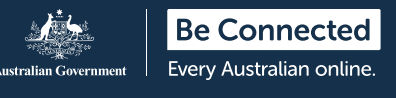

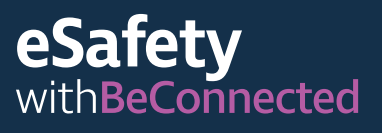

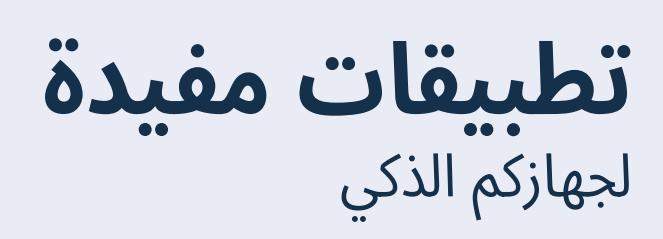

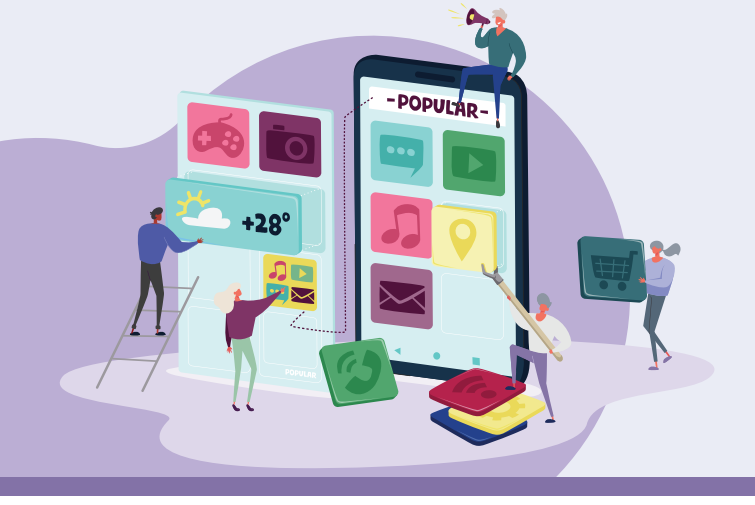

Apps، المعروفة أيضًا باسم التطبيقات، هي برامج الكمبيوتر المستخدَمة على الأجهزة "الذكية" أو المتصلة بالإنترنت مثل الهواتف المحمولة. بعض التطبيقات مخصصة للمتعة فقط أو لربطنا بالعائلة والأصدقاء، بينما يساعدنا البعض الآخر في حياتنا اليومية من خلال توفير معلومات محدثة والوصول إلى المتاجر والخدمات. هناك الملايين من التطبيقات المتاحة، وعلى الرغم من أنها قد تبدو محيرة في البداية، فإن هذه النصائح ستساعدكم على استخدامها بثقة. ّ ֖֖֖֖֖֪֚֚֚֚֚֚֚֚֚֚֚֚֚֚֚֚֚֚֚֡֝֝֝֬֝֬֝֬֝֬֝֬֝֬֝֬֝֬֝֬ ِّ ؚ<br>ا

### **استخدام التطبيقات**

التطبيقات هي برامج مصممة للعمل بشكل جيد على الشاشات الصغيرة للأجهزة المحمولة. وتظهر كرموز يمكنكم النقر فوقها لفتحها. .<br>י ً<br>ا

بعض التطبيقات لها استخدام واحد معين، مثل السماح لكم بلعب لعبة أو التسوّق في متجر معيّن أو التحقّق من حالة الطقس. وبعض التطبيقات الأخرى تربطكم بمواقع الويب التي تحتوي على نفس المعلومات والوظائف التي تجدونها على أجهزة الكمبيوتر المكتبي. ֧֖֖֖֖֖֚֚֚֚֚֚֚֝<br>֧֚֝

بعض التطبيقات مجانية للتنزيل والاستخدام، والبعض الآخر يفرض رسوم شراء أو اشتراك سنوي.

تم تطوير معظم التطبيقات لأجهزة Apple و Android، مع توفر الملايين من متاجر Apple و Play Google. تتطلب ّ ّ التطبيقات عادةَ اتصالاً ثابتـًا بالإنترنت أو مخصّص كبير لبيانات الموبايل للعمل. ّ

### **تنزيل و تثبيت التطبيقات**

من السهل تصفح التطبيقات الجديدة أو البحث عنها ثم ّ ّ تنزيلها على جهازكم. يمكن تنزيل التطبيقات من متجر على الإنترنت يتوافق مع نظام تشغيل جهازكم الذكي.

توصي eSafety بالتنزيل من أحد مصدرين رئيسيين:

- إذا كان لديكم جهاز iPhone أو iPad، فيمكنكم الحصول على تطبيقاتكم من Store App Apple.
- إذا كان لديكم هاتف أو جهاز لوحي يعمل بنظام Android، فيمكنكم اختيار تطبيقاتكم من Store Play Google.

**نصيحة:** دائما ما تكون التطبيقات من Store App و Store Play آمنة للاستخدام. قد لا تكون التطبيقات من مصادر أخرى آمنة. ً

تمّ تطوير هذا البرنامج بواسطة<br>Be Connected مجزء من مبادرة eSafety **esafety.gov.au** مجزء من مبادرة e**safety.gov.au** 

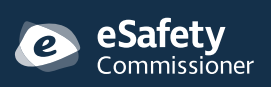

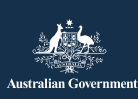

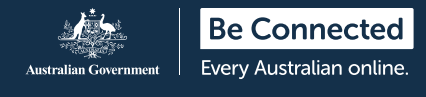

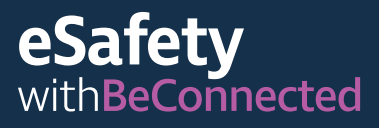

يمكنكم استخدام وظيفة "البحث" في المتجر عبر الإنترنت للبحث عن تطبيقات مختلفة عن طريق كتابة الاسم أو الموضوع أو الشركة أو المؤسسة التي أنشأتها.

غالبًا ما يتمّ تمويل التطبيقات التي يمكن تنزيلها مجانًا من خلال الإعلانات التي تظهَر عند استخدامها، أو من خلال مطالبتكم بإجراء عمليات شراء "داخل التطبيق" تتيح لكم الوصول إلى محتوى أو وظائف معينة. تفرض التطبيقات الأخرى رسوم شراء أولية أو تكلفة اشتراك سنوية. تأكّدوا من فهمكم للتكاليف المتضمّنة قبل اختيار تطبيقكم. ّ

### **ما هو التطبيق المناسب لي؟**

أفضل طريقة للعثور على التطبيق المناسب لكم هي قراءة المراجعات وإجراء البحوث الخاصة بكم. يجب عليكم التحقق من تقييم التطبيق وعدد مرات تنزيله داخل المتجر وقراءة وصف كامل لما يفعله. يمكنكم أيضا البحث عن توصيات من مصادر موثوقة مثل العائلة أو الأصدقاء أو منافذ الأخبار ذات السمعة الطيبة. ֖֖֖֖֖ׅ֖֧֧֧֪֦֧֪֪֪֪֪֪֪֪֪֪֪֪֪֪֪֪֪֪֪֪֪֪֪֪֪֪֚֚֚֚֚֚֚֚֚֚֚֚֚֚֚֚֚֚֚֚֝֝֓֞֟֓֡֬֓֓֞֬֓֓֞֓֬֓֓֬֓֓֬֓֓֬֓֓֬֝֓֬֝֬֓֝֬֝֬ ً ّ

بمجرد العثور على التطبيق الذي تريدونه، ستحتاجون إلى تثبيته، مما يعني تنزيله على جهازكم. للقيام بذلك، اضغطوا على "أحصل (Get "(في Store App Apple أو "تثبيت (Install "(في متجر Play Google.

**نصيحة:** من الأفضل تنزيل التطبيقات عندما تكونوا متصلين بشبكة fi-wi لأن أسعار البيانات أرخص بكثير من بيانات الهاتف المحمول. يعد تنزيل التطبيقات باستخدام بيانات هاتفكم المحمول أكثر تكلفة وسيستهلك مخصصات بياناتكم بسرعة. ؚ<br>ۣ

### **تطبيقات مفيدة**

تؤدي العديد من التطبيقات وظائف مماثلة لبعضها البعض. اختاروا الأفضل بالنسبة لكم بناء على بحثكم ومتطلباتكم المحددة ونوع جهازكم والسعر. ً .<br>י

أمثلة على أنواع مختلفة من التطبيقات المتاحة:

- تطبيقات التواصل: WhatsApp و .Zoom و Facebook Messenger
- تطبيقات الأخبار والترفيه: Audible، وخدمات البث التلفزيوني مثل iView ABC.
- تطبيقات السفر ونمط الحياة: Citymapper و .Uber و Petrol Spy و Google Translate
	- التطبيقات الصحية: Direct Health و .St Johns First Aid و Senior Safety
- تطبيقات الألعاب وتدريب الدماغ: Friends with Words و Solitaire و Solitaire.
	- تطبيقات التمارين واللياقة البدنية: Yoga Daily و .Map my Walk و My Fitness Pal
	- تطبيقات إدارة الأموال: تطبيقات البورصة والتطبيقات المصرفية مثل Westpac و NAB.
	- تطبيقات التسوق: Gumtree و eBay وتطبيقات السوبرماركت مثل Coles و Woolworths. .<br>י
	- تطبيقات خاصة بالكبار: Voice Central Speech .Ear Scout و Magnifier و Reader

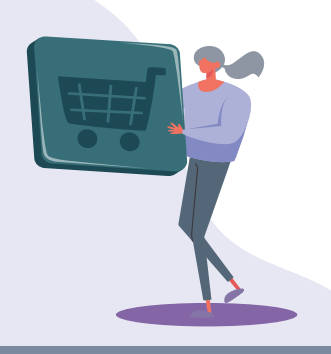

تمّ تطوير هذا البرنامج بواسطة<br>Be Connected مجزء من مبادرة eSafety **esafety.gov.au** مجزء من مبادرة e**safety.gov.au** 

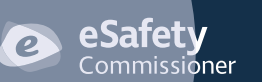

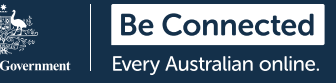

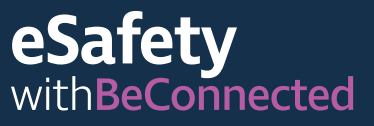

# **إدارة التطبيقات**

#### **تحديث التطبيقات**

من المهم تحديث تطبيقاتكم بانتظام للتأكد من أنها تعمل ّ ّ بشكل صحيح. تتيح لكم التحديثات تثبيت ميزات جديدة أو إجراءات أمنية وإصلاح الأخطاء والحفاظ على تحديث نظام التشغيل على جهازكم. يجب أن يخطركم متجر التطبيقات عند توفر التحديثات. ֖֖֖֖֖֖֖֖֖ׅ֖֧֚֚֚֚֚֚֚֚֚֚֚֚֚֚֚֚֡֬<u>֓</u> ّ

يمكنكم ضبط هاتفكم على التحديث ً تلقائيا.

- **iPhone:** أنقروا على "الإعدادات (Settings "(و "App Store". ثم انقروا على الزر بجوار "تحديثات التطبيق (App Updates)" حتى ينزلق إلى اليمين لتشغيل التحديثات التلقائية. ّ
	- **• Android:** شغلوا التحديثات التلقائية في قسم "الإعدادات" في تطبيق Store Play. ֦֧֦֧֦֧<u>֓</u>

**نصيحة:** إذا حذفتم تطبيقا اشتريتموه، فسيتذكر المتجر ّ ً أنكم دفعتم ثمنه ويمكنكم تثبيته مرة أخرى لاحقا دون أي رسوم، إذا كانت رسوم اشتراككم أو عضويتكم لا تزال سارية. **ا**<br>ا

#### **حذف التطبيقات**

إذا كانت هناك تطبيقات على جهازكم لا تستخدمونها أبدا، فيمكنكم حذفها. يؤدي حذف التطبيقات إلى توفير مساحة تخزين لاستخدامها لأَشياء أخرى. تذكّروا، إذا حذفتم تطبيقًا، فقد يتم حذف جميع البيانات المرتبطة بهذا التطبيق، بما في ذلك أي صور أو سجلات أو معلومات قمتم بإنشائها أو تخزينها فيه. ֧֦֖֖֖֚֚֚֚֝֬<u>֚</u> ֚֚֡<br>֧

- **iPhone:** انقروا مع الاستمرار بالضغط فوق رمز التطبيق حتى تبدأ جميع الرموز الموجودة على شاشتكم في الاهتزاز. ثم انقروا على X الذي يظهر في زاوية الرمز الذي تريدون حذفه.
- **Android:** انقروا مع الاستمرار بالضغط فوق رمز التطبيق حتى يظهر خيار الحذف. ثم انقروا على "إلغاء التثبيت (Uninstall "(أو اسحبوا الرمز إلى "إلغاء التثبيت" بالقرب من أعلى الشاشة. ֖֖֖֖֖֖֖֪֪ׅ֪֚֚֚֚֚֚֚֚֚֚֚֚֚֚֚֚֡֬֝֝֝֝֓֝֓֝֬֝֓֬֝֓֬

**نصيحة:** قوموا بتحديث التطبيقات فقط أثناء اتصالكم بشبكة fi–wi. تأكدوا من أن التحديثات لا تستخدم ِ ّ بيانات الموبايل دون علمكم عن طريق ضبط الإعدادات على هاتفكم.

## **إدارة عمليات الشراء داخل التطبيق**

بعض التطبيقات مجانية للتثبيت ولكنها تحتوي على عمليات شراء داخل التطبيق، والتي يمكن أن تخدعكم لشراء أشياء دون أن تدركون ذلك. يمكنكم إيقاف عمليات الشراء داخل التطبيق في إعدادات جهازكم لمنع ذلك.

- **iPhone:** انتقلوا إلى "الإعدادات" وانقروا على "مدة استخدام الجهاز (Screen Time)". ثم انقروا على "قيود المحتوى والخصوصية (Content and Restrictions Privacy"(. حددوا "مشتريات iTunes و Store App "ثم "المشتريات داخل التطبيق (In-app Purchases)" واضبطوها على ."(Don't allow) السماح عدم" ֚֚֚֡<br>֝֟֝ ֖֖֚֚֚֚֚֚֚֚֚֚֡֝֝֝ ֚֡֝<br>֝֟
- **Android:** انتقلوا إلى "الإعدادات" ثم انقروا على "طلب المصادقة لعمليات الشراء (Require تعيين يتم' .)"Authentication for Purchases هذا الإعداد افتراضيا كل 30 دقيقة، ولكن يجب تغييره إلى "لجميع عمليات الشراء من خلال Play Google على هذا الجهاز". ֖֖֖֖֚֚֚֚֚֚֚֚֚֚֚֡֬֝֝<br>֧֪֪֪֖֚֚֝֝֝֝ ֧֧֧֧֧֧֦֧֦֧֧֧֧֚֡֓֓֓֓֓֓֓֓֓֝֬֓֓֓֓֓֝֓֟֓֓֓֓֝֬֓֓֓֓֓֓֓֓֓֟ ֺ֖֖֖֪֪ׅ֪֪ׅ֪ׅ֪֪ׅ֚֚֚֚֚֚֚֚֚֚֚֚֚֚֚֚֚֚֚֚֚֚֚֚֚֡֓֡֬֓֓֞֡֡֓֓֞֡֡֬֓֓֞֬֓֓֞֡֓֓֬֝֬֓֓֬֝֬֓֬֝֬֓֬֝֬֝֬֝֬֝֬

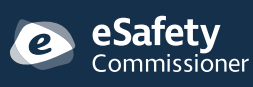

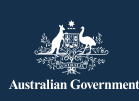

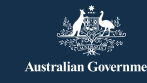

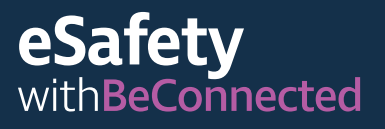

# **إدارة الإخطارات**

تخبركم معظم التطبيقات عند توفر محتوى أو معلومات جديدة. ّ ُ بعض إخطارات التطبيق ضرورية، لكن البعض الآخر ليس كذلك. تشمل الإخطارات المهمة تنبيهات النظام، والتي قد تحذَّركم من قيام تطبيق باستنزاف بطارية جهازكم، أو تُخبركم بالوصول إلى حد بيانات هاتفكم المحمول.

يمكنكم إيقاف تشغيل الإخطارات غير الضرورية.

- **iPhone:** انتقلوا إلى "الإعدادات" ثم حددوا "الإخطارات (Notifications"(. انقروا على "إظهار المعاينات (Show Previews)" ثم حدّدوا من بين الخيارات. يمكنكم اختيار تلقي الإخطارات دائما، أو تلقي الإخطارات فقط عند إلغاء قفل هاتفكم، أو عدم تلقي الإخطارات مطلقا. ֖֖֖֖֚֚֚֚֚֚֚֚֚֚֡֝<br>֧֪֝֩֩ .<br>י ً ً
- **Android:** انتقلوا إلى "الإعدادات" ثم حددوا ."(Apps and Notifications) والإخطارات التطبيقات" هنا يمكنكم إدارة الإخطارات لجميع تطبيقاتكم. حددوا تطبيقا لتشغيل الإخطارات أو إيقاف تشغيلها. ֖֖֚֚֚֚֡<br>֧֚֝ ֖֖֚֚֚֚֚֚֚֚֚֚֡֝֝֝ ؚ<br>ا

### **نصائح حول السلامة الشخصية عبر الإنترنت**

تذكّروا أن النصائح التالية هي لمساعدتكم على البقاء بأمان أثناء استخدام التطبيقات على جهازكم الذكي.

- لا تشاركوا تفاصيل تسجيل الدخول أو كلمة المرور الخاصة مع Google Play Store أو Apple App Store بـ أي شخص.
- لا تقوموا أبدا بإعطاء بياناتكم الشخصية أو المالية أو إرسال أموال إلى أي شخص تقابلونه على أحد التطبيقات، بما في .Words with Friends أو Facebook ذلك ً
- تحققوا من إعدادات التطبيق للتحكم في مقدار المعلومات ّ ّ التي تشاركونها مع الآخرين. على سبيل المثال، حددوا من يمكنه رؤية موقعكم. ֖֖֖֖֖֖֖֧֚֚֚֚֚֚֚֚֚֚֚֚֚֚֚֚֚֚֚֚֡<u>֓</u>
- كونوا حذرين من الأشخاص الذين يصبحون ودودين للغاية عبر الإنترنت ثم يشيرون إلى أنهم يواجهون صعوبات مالية - فقد يحاولون خداعكم للثقة بهم حتى يتمكنوا من سرقة أموالكم أو معلومات هويتكم. ֖֧֧֧֦֧ׅ֧֪֧֪֧֚֚֚֚֚֚֚֚֚֚֚֚֚֚֚֚֚֚֚֚֚֚֚֚֚֚֚֚֚֡֝֝֟֓֡֬֓֓֝֬֓֝֬֜֓֓֝֬֝֬
- لأسباب أمنية، قوموا فقط بتنزيل التطبيقات من المتجر ُ الرسمي الموصى به لنظام التشغيل الخاص بكم.

لمزيد من المعلومات حول هذا الموضوع، الرجاء زيارة موقع Connected Be الإلكتروني على [beconnected.esafety.gov.au/topic-library/essentials](http://www.beconnected.esafety.gov.au/topic-library/essentials)

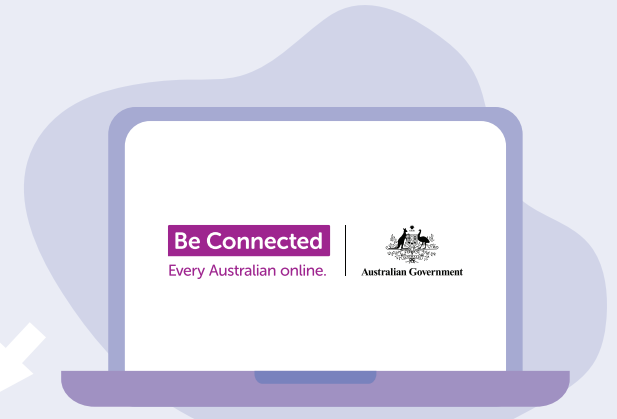

# **خذوا الوقت الكافي لاكتشاف Be Connected**

Connected Be هو موقع إلكتروني شامل به موارد مجانية مصمّمة خصيصًا لدعم الأستراليين الأكبر سنَا للاتصال عبر الإنترنت بأمان والتنقّل في العالم الرقمي بثقة. والموقع مفيد أيضًا للعائلات والمنظمات المجتمعية التي ترغب في مساعدة أعضاء المجتمع الأكبر سنا في الوصول إلى جميع مزايا الإنترنت. ֖֖֖֖֖֖ׅ֖ׅ֚֚֚֚֚֚֚֚֚֚֚֚֚֚֚֚֚֚֚֚֚֡֝֓֬֝֓֬֝֓֬֝֓֬֓֓֬֓֬֓֬֝֓֬֝֬֓֓֬֝֓֬֝֬֓֬֝֬֝֬֓֓֬֝֬֓֬֝֬֝֬֝֬֝֬ ֧֢֖֖֖֖֖֚֚֚֚֚֚֚֚֚֚֚֚֚֚֚֚֚֚֚֚֚֚֚֝֓֞֡֟֓֡֬֓֓֞֡֓֬֓֓֬֝֬֝֓֬֝֓֬֝֬֝֓֬

[beconnected.esafety.gov.au](https://www.beconnected.esafety.gov.au/)

تمّ تطوير هذا البرنامج بواسطة<br>Be Connected مجزء من مبادرة eSafety **[esafety.gov.au](http://www.esafety.gov.au) .** 

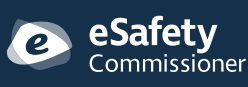

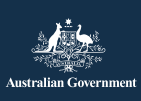